# ネットワークに関する設定

## ■ ネットワークに関する設定

機内モードなどネットワークに関する機能を設定できます。設定で きる項目は次のとおりです。

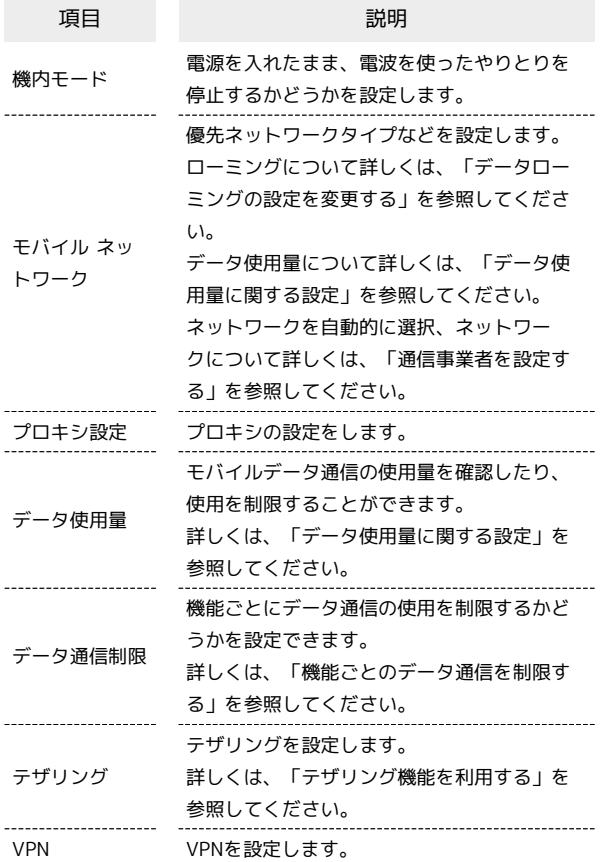

## $\overline{1}$

→ 設定 → ネットワーク

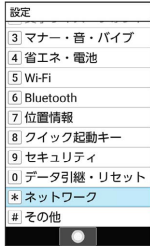

※※ ネットワーク画面が表示されます。

## $\overline{2}$

各項目を設定

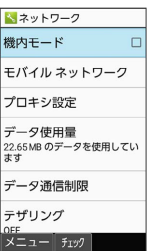

※ 設定が完了します。

### ■ ネットワーク利用時の操作

電源を入れたまま電波を使ったやりとりを停止する かどうかを設定する

#### ネットワーク画面で 機内モード

• 機内モード と操作するたびに、有効(√)/無効(□) が切り替わります。

### モバイルデータを利用するかどうかを設定する

ネットワーク画面で モバイル ネットワーク → モバイル データ

• モバイルデータ と操作するたびに、有効(√)/無効 (□)が切り替わります。 

#### 4G LTE/4G回線を利用する

ネットワーク画面で モバイル ネットワーク → 優先ネット ワークタイプ → 4G (推奨) ( ● 表示)

#### 音声通話にLTEを利用するかどうかを設定する

ネットワーク画面で モバイル ネットワーク → 4G 拡張 モード

· 4G 拡張モード と操作するたびに、有効(√) /無効 (□)が切り替わります。

#### アクセスポイントを追加する

ネットワーク画面で モバイル ネットワーク → アクセス ポイント名 → 回 (メニュー) → 新しいAPN → 設 定項目を選択 → ⊙ → 各項目を設定/入力 → 2 (メ ニュー) → 保存

- ・追加したアクセスポイントを利用するには、追加したアクセス ポイントを選択 $\bigodot$   $\bigodot$  と操作します ( $\bigodot$  表示)。
- ・追加したアクセスポイントを選択● (@) (編集)と操作する と、アクセスポイントを編集できます。

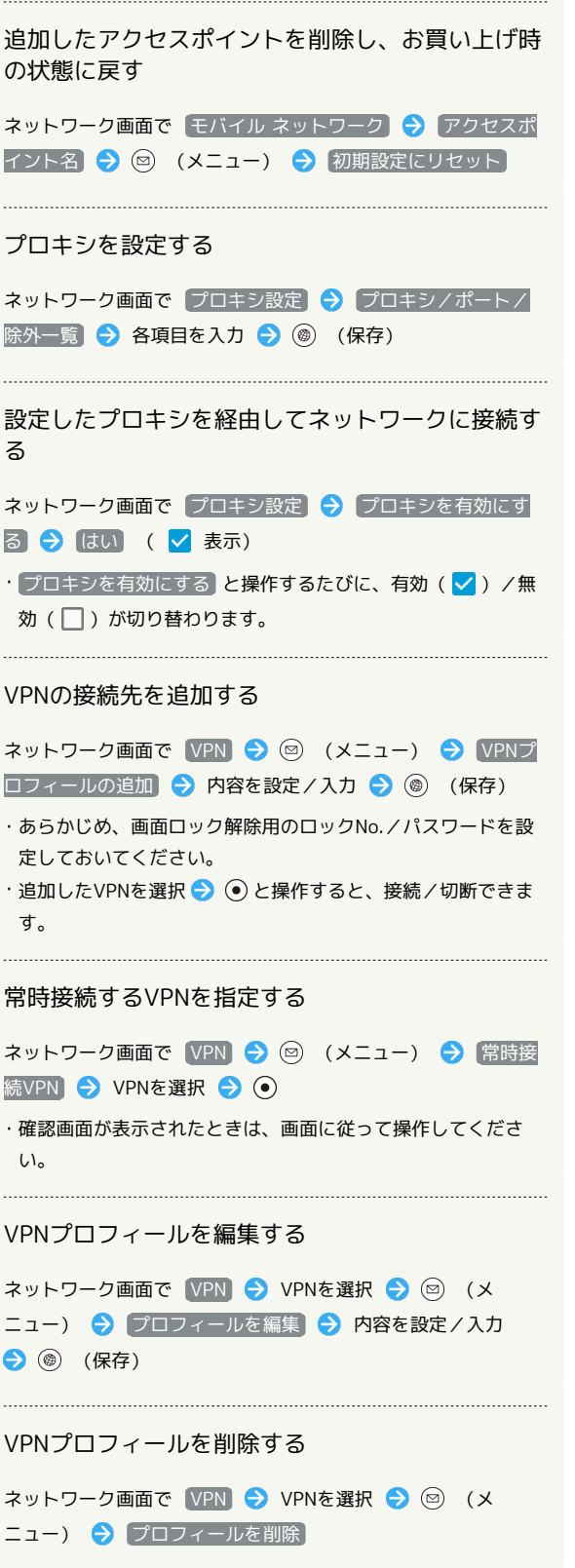

÷